## OA 18 Bilag Kort afstemningsvejledning vedr. FUB

## Før "Sidste rettedag"/EE = månedskørsel

Hent rapporten Modregnet FUB på Dataudtræk.

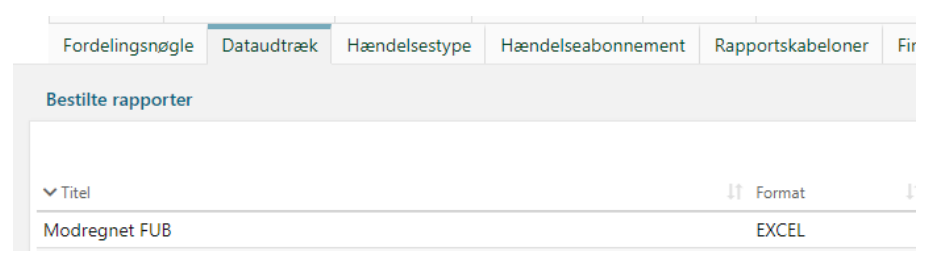

Du skal lave udtrækket for den måned du skal afregne FUB for.

Find de borgere, hvor der er forskel på modregningsanmodning beløb og modregnet beløb kladde. Klik på i celle G2 og indsæt formlen: =D2-E2

Tryk på pilen ved filter, fjern flueben ved 0,00 kr. og tryk OK

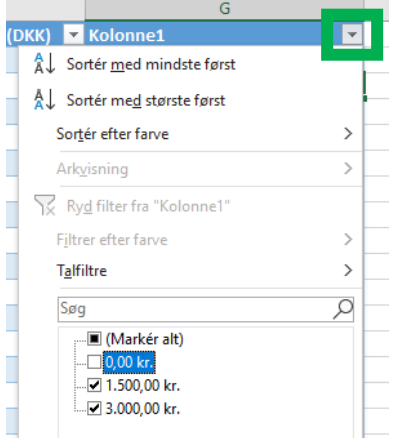

Nu har du en liste over de borgere, KY har modtaget en modregningsanmodning på, men der ikke beregnet en modregning på/de som ikke er modregnet det samme beløb, der er modtaget modregningsanmodning for.

Tjek borgerne i KY, opret FUB-aftale, giv besked til UDK vedr. lukkede sager med FUB og/eller genberegn sagerne.

Luk regnearket. Du behøver ikke at gemme det.

## Afstemning af FUB – Forskudsvist udlagt børnebidrag

## Efter udbetaling

Hent rapporten Modregnet FUB på Dataudtræk.

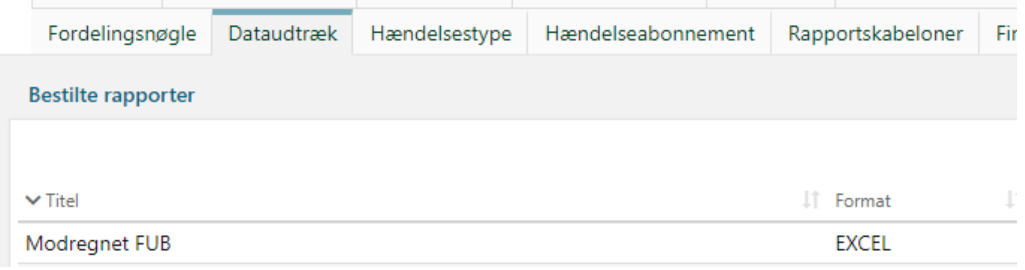

Du skal lave udtrækket for den måned du skal afregne FUB for.

Find de borgere, hvor der er forskel på modregningsanmodning\_beløb og modregnet\_beløb\_endelig. Klik på i celle G2 og indsæt formlen: =D2-F2

Tryk på pilen ved filter, fjern flueben ved 0,00 kr. og tryk OK

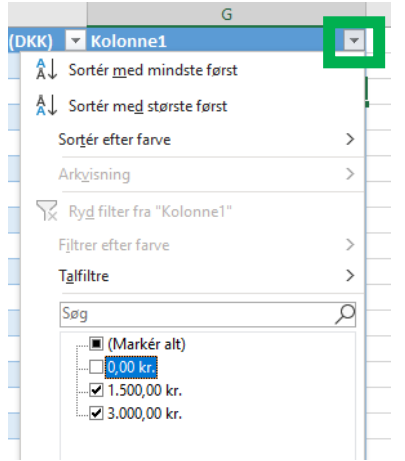

Hvis der findes borgere med difference - Find ud af, hvorfor der ikke er lavet træk og få dem rettet op, så de kan køre igennem næste måned. Giv besked til UDK [kontanthjaelp@atp.dk](mailto:kontanthjaelp@atp.dk) om, at der ikke sker træk i denne måned pga. fejl.

Fjern filter på kolonne G. Klik på første tomme celle nederste i kolonne F og tryk på Autosum knappen.

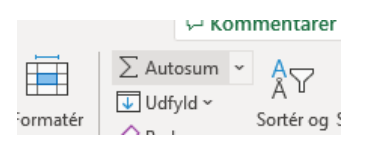

Dette beløb skal stemme overens med det beløb, KY har konteret, på ATP tilbageholdelseskontoen i økonomisystemet.